# Hunter<sup>®</sup>

voltar.com.ua

voltar.com.ua

voltar. Under a state of the company of the company of the company of the company of the company of the company

# МОДУЛЬ РАСШИРЕНИЯ **НС** woду.<br>MOДУ.<br>Краткос РАСШИРЕНИЯ **НС**<br>РАСШИРЕНИЯ **НС**<br>оводство пользователя

voltar. Under a state of the company of the company of the company of the company of the company of the company

Совместим с ПО Hydrawise

## Краткое руководство пользователя

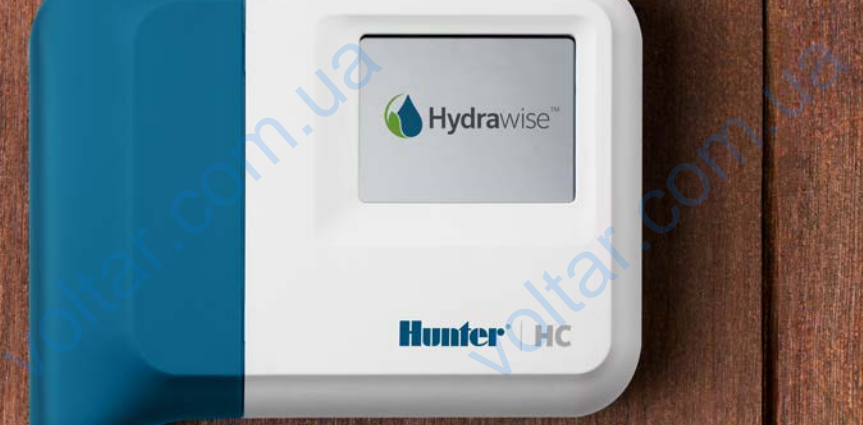

n.ua

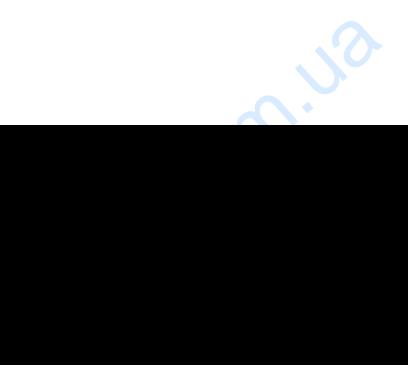

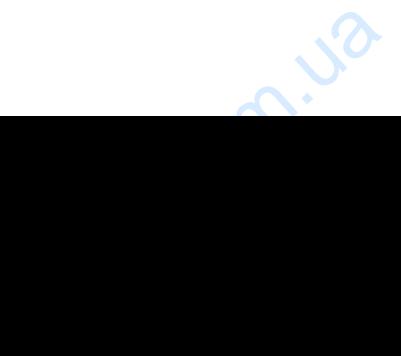

# СОДЕРЖАНИЕ Установка 3 Verahobre WINTE<br>
MATTVIE<br>
MATTVIE<br>
MATTVIE<br>
MATTVIE<br>
MATTVIE<br>
MATTVIE<br>
MATTVIE<br>
MATTVIE<br>
MATTVIE<br>
MATTVIE<br>
MATTVIE<br>
MATTVIE<br>
MATTVIE<br>
MATTVIE HEUCTDERING

voltar. Under a state of the company of the company of the company of the company of the company of the company

Настройка приложения Hydrawise 7

Поиск и устранение неисправностей 8

## ТЕХНИЧЕСКАЯ ПОДДЕРЖКА HC

Благодарим за выбор модуля расширения Hunter HC. Из этого краткого руководства вы узнаете, как установить и настроить модуль расширения HC. Чтобы получить техническую поддержку по вопросам облачного программного обеспечения Hydrawise™ или справку по вашей учетной записи Hydrawise, посетите **hunter.direct/hchelp**. TEXHI<br>
BH SARTING BALLASH BH SARTING CHE<br>
B KOMITJEK<br>
B KOMITJEK<br>
MOAYJIB FC КАЯ ПОДДЕРЖНЕР)<br>Бор модуля расширения Hunter<br>становить и настроить модуль ра<br>держку по вопросам облачного п<br>ашей учетной записи Hydrawise, п<br>илт:<br>ирения на 12 зон с синей крышк — С<br>ватого краткого руководства<br>ения НС. Чтобы получить<br>имного обеспечения Hydrawise™<br>те **hunter.direct/hchelp**.

В комплект входит:

- Модуль расширения на 12 зон с синей крышкой клеммной коробки.
- Кабель подключения модуля длиной 0,9 м.
- Упаковка с 2 винтами и двумя коническими дюбелями для настенной установки.

n.ua

 $v_{i,2}$ 

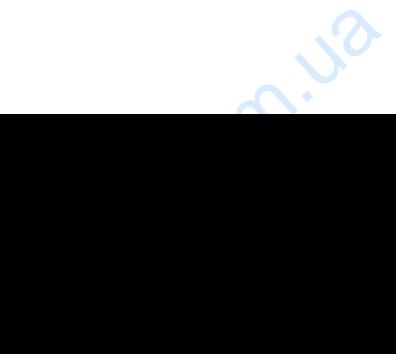

voltar. Under a state of the company of the company of the company of the company of the company of the company

- Joltar.ua

voltar.com.ua

## УСТАНОВКА

## Расположение модуля расширения

voltar. Under a state of the company of the company of the company of the company of the company of the company

 $v_{i,2}$ 

Модуль расширения Hydrawise предназначен для установки в защищенном от атмосферных воздействий месте. Место для установки модуля расширения должно находиться на расстоянии не более 0,5 м от главного контроллера. voltar.com<br>
Mogynus<br>
aтмосф<br>
находи<br>
Подво<br>
Ecть 2 в<br>
через ка ЛБКА<br>**ние модуля расширения**<br>ирения Hydrawise предназначек воздействий месте. **Место для<br>а расстоянии не более 0,5 м от г<br>кабеля<br>та подводки кабеля к контролля<br>ный ввод в нижней части модул!** истановки в защищенном от овки модуля расширения должного контроллера.<br>Ото контроллера.<br>С тыльной стороны корпуса или

voltar. Under a state of the company of the company of the company of the company of the company of the company

 $v_{ij}$ 

## Подводка кабеля

n.ua

Есть 2 варианта подводки кабеля к контроллеру — с тыльной стороны корпуса или через кабельный ввод в нижней части модуля расширения.

1. Подводка с тыльной стороны. С помощью острого ножа сделайте два отверстия в сальниковой панели ①, расположенной в задней части модуля.

2. Кабельный ввод ¾ дюйма (20 мм) - С помощью острого ножа сделайте разрез по полукруглой линии ➋. на модуле расширения. Сделайте прорезь, следуя линии разметки на синей крышке клеммной коробки. Canada<br>2. Kabe<br>pa3M<br>pa3M voltar.com.ua й части модуля.<br>• острого ножа сделайте разрез<br>• делайте прорезь, следуя линии

voltar.com.ua

## Установка модуля расширения

voltar. Under a state of the company of the company of the company of the company of the company of the company

- 1. Используя сверло диаметром 3/16 дюйма (4,75 мм), просверлите отверстие на глубину 25 мм.
- 2. Вставьте пластиковый дюбель заподлицо с поверхностью стены.
- 3. Ввинтите 25 мм винт в дюбель таким образом, чтобы головка винта выступала на 4 мм. Veranos - 1. Исполь:<br>2. Вставьт<br>3. Ввинти - 3. Ввинти - таким о<br>Выступа ерло диаметром 3/<sub>6</sub><br>
ерло диаметром 3/<sub>6</sub><br>
мм), просверлите<br>Глубину 25 мм.<br>
стиковый дюбель<br>поверхностью стены.<br>Мм винт в дюбель М, чтобы головка винта и 4 мм.
	- Кабельный ввод в задней части корпуса (сделать отверстие с помощью ножа)
- Кабельный ввод в нижней части корпуса (сделать отверстие с помощью ножа) CHOME<br>
CHOME<br>
CHOME<br>
CHOME<br>
CHOME<br>
CHOME<br>
CHOME<br>
CHOME<br>
CHOME<br>
CHOME<br>
CHOME<br>
CHOME<br>
CHOME<br>
CHOME<br>
CHOME<br>
CHOME<br>
CHOME<br>
CHOME<br>
CHOME<br>
CHOME<br>
CHOME<br>
CHOME<br>
CHOME<br>
CHOME<br>
CHOME<br>
CHOME<br>
CHOME<br>
CHOME<br>
CHOME<br>
CHOME
	- Винт для настенного крепления
	- Индикатор питания
	- Кабельный ввод модуля расширения
	- Переход к предыдущему экрану
	- Go to home screen

4

 $4\cdot\sqrt{2}$ 

4. Поместите корпус модуля расширения поверх головки винта.

voltar. Under a state of the company of the company of the company of the company of the company of the company

5. Сделайте отметку второй точки крепления (③ на схеме), снимите модуль расширения, просверлите отверстие, вставьте дюбель, поместите корпус модуля расширения поверх головки первого винта и привинтите второй винт. стите корпус модуля<br>прения поверх головки винта.<br>йте отметку второй<br>крепления (© на схеме),<br>те модуль расширения,<br>ерлите отверстие, вставьте<br>нь, поместите корпус модуля<br>прения поверх головки первого<br>и привинтите второй ви voltar.com.ua

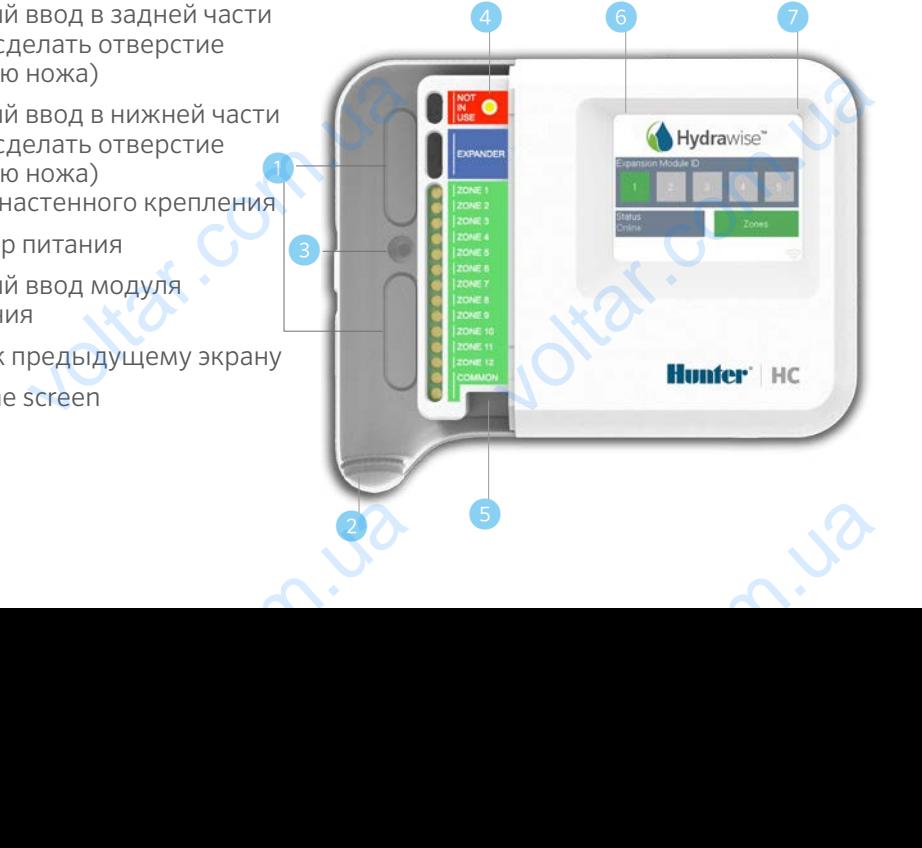

## Подключение ЭМ-клапанов

Модуль расширения поддерживает 12 зон. В случае если в системе полива присутствует управляющий клапан, его следует подключить к главному контроллеру. Инструкции по подсоединению приведены в кратком руководстве пользователя контроллера HC и на сайте hunter.direct/hchelp Mogyne ирения поддерживает 12 зон. В<br>управляющий клапан, его след<br>по подсоединению приведены в<br>НС и на сайте **hunter.direct/hche**<br>**ние модуля расширения к**<br>уля расширения осуществляетс<br>ному кабелю. Обратите внимани<br>отся контролл е если в системе полива<br>дключить к главному контролле<br>ом руководстве пользователя<br>**ному контроллеру**<br>павного контроллера по<br>модули расширения<br>Олуль восширения

### Подключение модуля расширения к главному контроллеру

voltar. Under a state of the company of the company of the company of the company of the company of the company

Питание модуля расширения осуществляется от главного контроллера по соединительному кабелю. Обратите внимание, что модули расширения поддерживаются контроллерами только на 12 зон.

### ГЛАВНЫЙ КОНТРОЛЛЕР МОДУЛЬ РАСШИРЕНИЯ

voltar. Under a state of the company of the company of the company of the company of the company of the company

voltar.com.ua

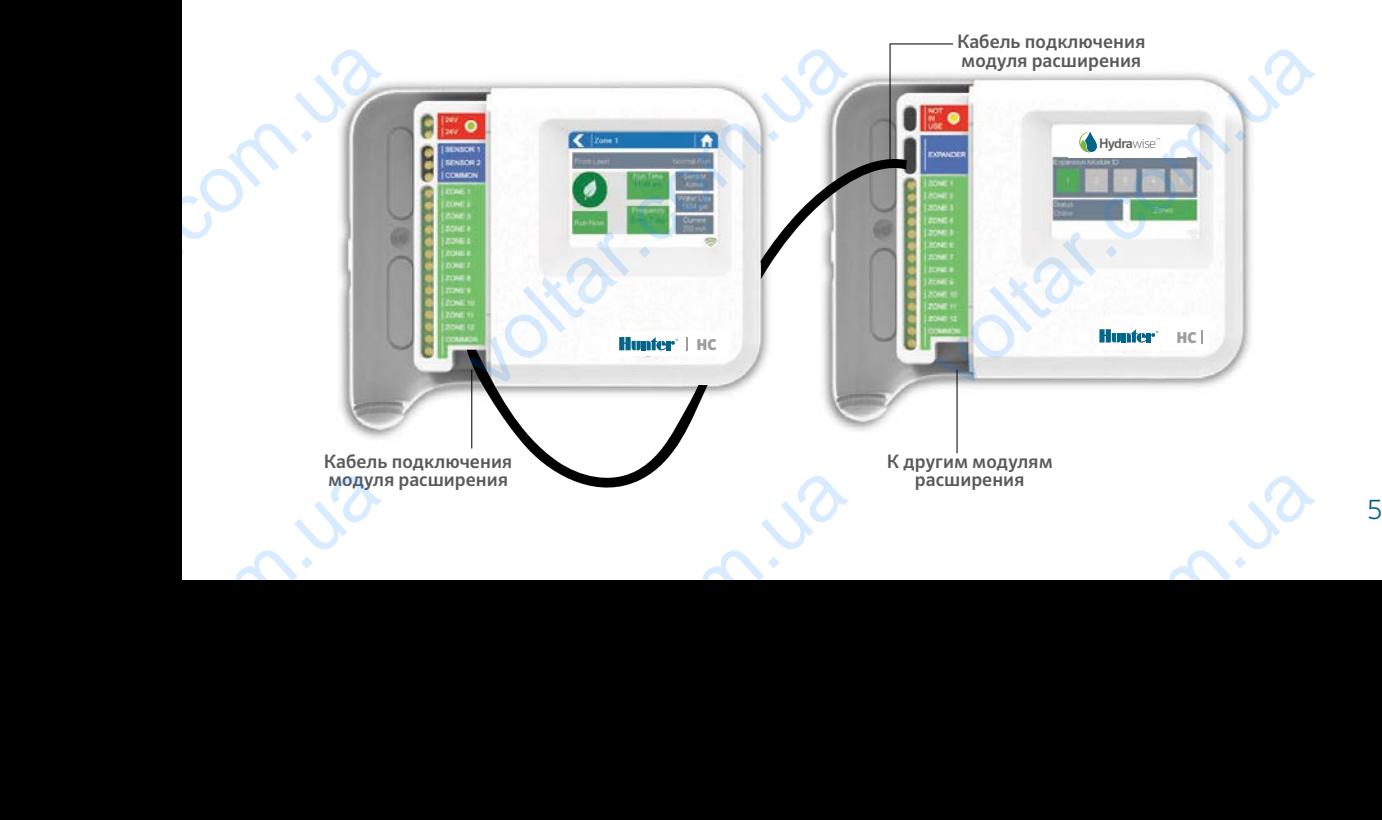

## Подключение модуля расширения

Питание модуля расширения осуществляется от главного контроллера по соединительному кабелю. Обратите внимание, что модули расширения поддерживаются контроллерами только на 12 зон.

voltar. Under a state of the company of the company of the company of the company of the company of the company

- 1. С помощью поставляемого в комплекте кабеля соедините главный контроллер с модулем расширения. На главном контроллере имеется один порт. для подключения модуля расширения. Каждый модуль расширения имеет по 2 порта для подключения других модулей. Подсоедините кабель к порту на главном контроллере и порту на модуле расширения. Tитание м<br>COMPUNITE MODEL DAMAGED 1. С ПОМОЦ<br>MODEL MODEL MODEL MAGED 1. С ПОМОЦ КАБЕЛЯ (MODEL MODEL DAMAGED 12) в **модуля расширения**<br>прасширения осуществляется от<br>иу кабелю. Обратите внимание,<br>я контроллерами только на 12 зо<br>оставляемого в комплекте<br>ните главный контроллер с<br>ширения. На главном контроллег<br>порт. для подключения мод
	- 2. После подсоединения кабеля модуль расширения включится.
- 3. Установите на место синюю крышку клеммной коробки для герметизации контроллера и защиты проводки. BECHINA<br>
3. Установ<br>
коробки<br>
защить<br> **Установ (ID) мод**<br>
Каждый ми<br>
Установка<br>
«1» или «2» включится.<br>a место синюю крышку клеммно<br>герметизации контроллера и<br>одки.<br>**дентификационного номер<br>расширения**<br>расширения должен иметь свой<br>изводиться один раз. В качестве<br>бор, с учетом отсутствия устрой

## Установка идентификационного номера (ID) модуля расширения

Каждый модуль расширения должен иметь свой ID.

Note: Для подключения модуля расширения следует использовать кабель, входящий в комплект поставки. Другие кабели могут привести к повреждению контроллера или модуля расширения. С помощью свободного порта на модуле расширения ( ➎ на схеме) можно последовательно соединить в цепь два модуля расширения, что позволит использовать до 36 зон одновременно. ного контроллера по<br>
одули расширения<br>
Модуля расширения<br>
Следует использовать<br>
кабель, входящий в<br>
комплект поставки. Другие<br>
кабели могут привести к<br>
поврежлению контроллера порта на модуле<br>расширения ( • на схеме)<br>можно последовательно<br>соединить в цепь два<br>модуля расширения, что<br>позволит использовать до<br>36 зон одновременно.<br>тут быть использованы цифры voltar.com.ua

voltar.com.ua

voltar. Under a state of the company of the company of the company of the company of the company of the company

Установка ID производиться один раз. В качестве ID могут быть использованы цифры «1» или «2» на выбор, с учетом отсутствия устройство с таким номером в системе.

- 1. Выбор ID производится нажатием на номер на сенсорном экране модуля расширения.
- 2. Выбранный ID изменит цвет на оранжевый. При правильной настройке ID на контроллере (смотрите следующий раздел), его цвет изменится на зеленый, и статус модуля изменится на Online (Подключен), что означает наличие соединения между главным контроллером и модулем расширения. Examples<br>Cratyc Mexagy voltarismic orcanomic pasacri),<br>я изменится на Online (Подключ<br>ым контроллером и модулем ра voltarian distribution in the community of the community of the community of the community of the community of<br>PHИЯ.

## НАСТРОЙКА ПРИЛОЖЕНИЯ HYDRAWISE

voltar. Under a state of the company of the company of the company of the company of the company of the company

При подключении нового модуля расширения следует произвести настройку контроллера Hydrawise. Подключение модуля расширения к контроллеру позволяет настроить дополнительные зоны. HAL<br>
Phy Hours<br>
Maxon<br>
Bxon<br>
1. Bon<br>
KOH *UVINA IIPVIJIUA*<br>Рении нового модуля расширени<br>a Hydrawise. Подключение модул<br>астроить дополнительные зоны<br>**:THylo запись Hydrawise**<br>в свою учетную запись таким же<br>ера. NTI URAVVIJE<br>Ayet произвести настройку<br>ширения к контроллеру<br>Вом, как и при регистрации

voltar. Under a state of the company of the company of the company of the company of the company of the company

 $v_{ij}$ 

## Вход в учетную запись Hydrawise

1. Войдите в свою учетную запись таким же образом, как и при регистрации контроллера.

## Добавление модуля расширения в настройках контроллера

2. В разделе **Configuration (Настройки)**, добавьте новый модуль расширения. Задайте имя и идентификационный номер модуля (1 либо 2). Этот идентификационный номер должен совпадать с идентификационным номером, установленным на сенсорном экране модуля расширения. В течение 60 секунд идентификационный номер на модуле расширения должен поменять цвет на зеленый и статус модуля изменится на **Online (Подключен)**, что указывает на правильную настройку. 2. B pa<br>
3a<sub>A</sub><br>
<sup>M</sup><br>
<sup>M</sup><br>
B Te<br>
<sub>AOD</sub><br>
B Te<br> **Ao6a**<br>
3 **Configuration (Настройки)**, доб<br>имя и идентификационный номе<br>икационный номер должен совп<br>, установленным на сенсорном э<br>е 60 секунд идентификационный<br>оменять цвет на зеленый и стат<br>**чен)**, что указывает на правильн<br>**ие** иовый модуль расширения.<br>19 мя (1 либо 2). Этот<br>2 и модуля расширения.<br>2 модуля расширения.<br>19 на модуле расширения.<br>19 мя изменится на **Online** 

## Добавление новых зон

3. Перейдите к разделу Zones (Зоны) для добавления новых зон системы полива.

7

voltar.com.ua

voltar.com.ua

Настройка завершена. n.ua  $v_{i,2}$ 

## ПОИСК И УСТРАНЕНИЕ НЕПОЛАДОК

voltar. Under a state of the company of the company of the company of the company of the company of the company

## Оранжевый цвет идентификационного номера на модуле расширения

• Убедитесь, что модуль расширения добавлен в приложении Hydrawise контроллера (инструкции приведены выше в разделе Настройка приложения Hydrawise). **Оранжен расшире<br>• Убедите контроляние в середительное контроляние**<br>• Убедите идентии<br>• Убедите  $y$  С | РАПЕПИЕ ПЕ|<br>**|вет идентификационного**<br>го модуль расширения добавлен<br>(инструкции приведены выше в<br>го идентификационный номер м<br>ионным номером, заданным в но главный контроллер подключ IAДUN<br>**ера на модуле**<br>иложении Hydrawise<br>еле Настройка приложения<br>в расширения совпадает с<br>ило Wi-Fi.<br>ети по Wi-Fi.

voltar. Under a state of the company of the company of the company of the company of the company of the company

 $v_{ij}$ 

voltar.com.ua

voltar.com.ua

- Убедитесь, что идентификационный номер модуля расширения совпадает с идентификационным номером, заданным в настройках контроллера Hydrawise.
- Убедитесь, что главный контроллер подключен к сети по Wi-Fi.

## Серый цвет всех ID модулей расширения

• Не задан ID на модуле расширения. Нажмите кнопку «1» или «2» на модуле расширения для установки значения ID.

## Зоны модуля расширения не начинают работу

- Убедитесь, что ID модуля расширения светится зеленым светом и отображается статус Online (Подключен).
- Если ваш предыдущий контроллер был подключен к управляющему клапану (иногда обозначается как «MV»), в таком случае вам необходимо настроить управляющий клапан в приложении и подсоединить его к клемме свободной зоны на контроллере. Подробные инструкции приведены на веб-сайте Hydrawise. расшир<br> **Зоны мо**<br>
Убедити<br>
статус (Если ва<br>
(иногда<br>
управля<br>
на конт<br>
• Убедити<br>
убедити для установки значения ID.<br>**расширения не начинают**<br>го ID модуля расширения светит<br>(Подключен).<br>дыдущий контроллер был подк<br>начается как «MV»), в таком случ<br>й клапан в приложении и подсое<br>ре. Подробные инструкции при<br>испр **уту**<br>иеным светом и отображается<br>н к управляющему клапану<br>м необходимо настроить<br>гь его к клемме свободной зоны<br>ы на веб-сайте Hydrawise.<br>з соленоидов не работает,<br>провода.
	- Убедитесь в исправности проводки. Если ни один из соленоидов не работает, убедитесь в правильности подсоединения общего провода.

Желаете получать дополнительную информацию о вашем продукте? Советы по установке, настройке ооллеров и многое другое доступны по ссылке:

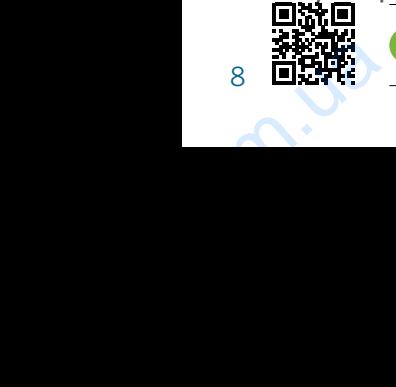

hunter.direct/hchelp nter.direct/hchelp